## PROCESSO EXCLUSIVAMENTE DIGITAL

## Abertura de Processo Digital

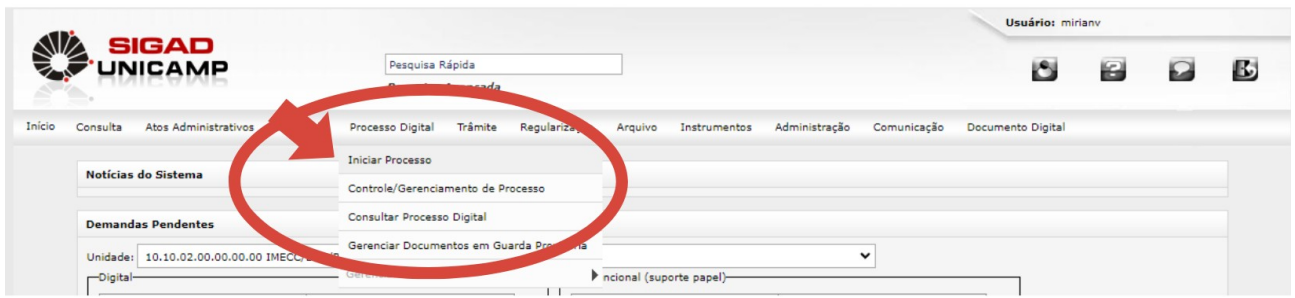

Ao selecionar esta opção, o usuário deverá preencher todos os campos obrigatórios e, após, clicar em "Confirmar". A abertura de um processo digital é muito semelhante à abertura de um processo físico. A diferença é que, no caso do digital, são menos campos a serem preenchidos.

Em seguida é possível acrescentar adicionar o processo como favorito, acompanhar o histórico de andamento, tramitar, requisitar, alterar a ficha, baixar como PDF e acrescentar documentos ao processo criado, através do dos ícones apontados abaixo:

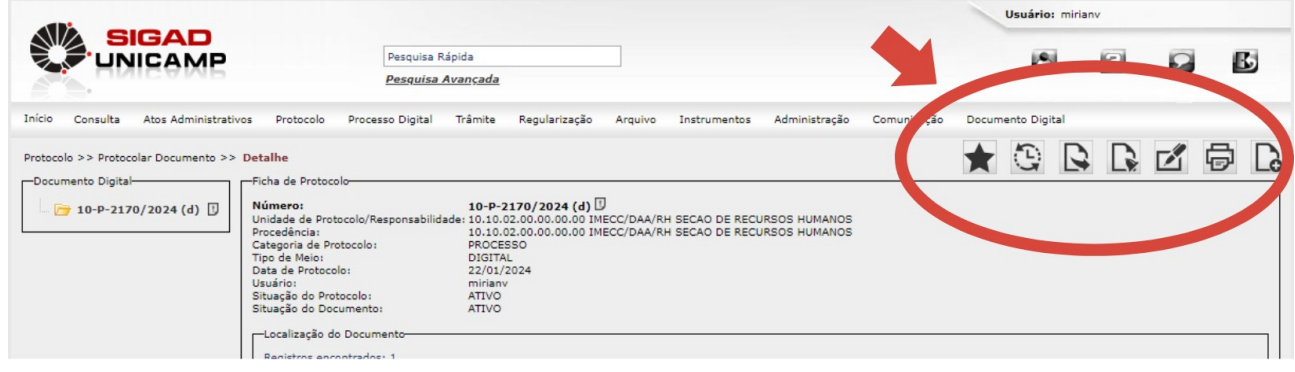